## "The Expiration Date of Your License Has Arrived" Mesajı...

Uygulamalarımızın çalıştırıldığı bilgisayarın tarihinin ileri veya geri alınarak değiştirilmesi durumunda "The Expiration Date of Your License Has Arrived" mesajı ile karşılaşılır. Çözüm önerilerini bu makalede bulabilirsiniz.

WinLicense

 $\times$ 

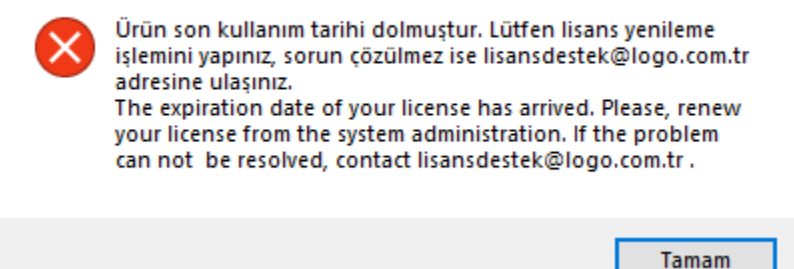

The Expiration Date of Your License Has Arrived mesajının nedeni çalışılan bilgisayarda işletim sisteminin tarihinin değiştirilmiş olmasıdır. İşletim sisteminde tarih değiştirildiğinde programın koruma modülü bu değişikliği programın koruma sistemine yapılmış bir saldırı olarak algılamakta ve buna izin vermemektedir. Sonuç olarak aşağıdaki mesaj ile karşılaşılmaktadır.

Çözüm için aşağıdaki işlem uygulanabilir. İşlem adımları sonuna kadar yapılmak zorunda değildir, sorun giderilemediyse işlem adımlarına devam edilmelidir.

## The Expiration Date of Your License Has Arrived mesajı çözüm adımları şunlardır:

- 1. Sorun yaşanan terminalde işletim sistemi tarihi düzeltilmelidir.
- 2. Sorun yaşanan terminal yeniden başlatılmalıdır.
- 3. Lisans sunucusunda lisans yenileme işlemi yapılmalıdır.
- 4. Lisans servisi durdurulup yeniden başlatılmalıdır.
- 5. Sorun yaşanan terminal yeniden başlatılmalıdır.

Bu adımların sonucunda sorun giderilmiş olacaktır.